## CSE 504 Compiler Design Lex & Yacc

YoungMin Kwon

## Lex

- A lexical scanner tool
- Lex program is comprised of 3 sections separated by %%
	- Definition Section:
		- Any initial C program code, like header files, comes here.
		- The C code needs to be surrounded by  $\frac{1}{2}$  and  $\frac{1}{2}$  delimiters.
	- Rules Section:
		- Each rule is a pair of a pattern (a regular expression) and an action.
		- When a pattern is recognized, the corresponding action is executed.
		- The rules are evaluated from the first to the last and when there are multiple matches in a pattern the longest one is chosen.
	- User subroutine section:
		- Any legal C code can come here.

## Regular Expressions in Lex

- . matches any single character except for  $\ln$ .
- \* matches zero or more copies of the preceding expression.
- + matches one or more copies of the preceding expression.
- ? matches zero or one occurrence of the preceding expression.
- $\{\}$  if 1  $\sim$  2 numbers or a name is contained
	- how many time the previous pattern is allowed if it contains  $1 \sim 2$  numbers.
		- $A\{1,3\}$ : one to three occurrences of A.
	- substitution of a name if it contains a name.
- \ to escape metacharacters
	- \n for the newline character,  $\setminus^*$  for the literal asterisk character.

## Regular Expressions in Lex

- A matches the beginning of a line
- \$ matches the end of a line
- [] character class
	- any characters inside the brackets.
	- if the first character is  $\wedge$ , any characters except for the ones in the brackets.
	- - can be used to indicate the range like a-z, 0-9.
	- - or ] at the first character position is interpreted literally.
- I matches either the preceding expression or the following expression
	- e.g. cow | pig | sheep

## Regular Expressions in Lex

- "..." matches everything within the quotation marks literally except for the C escape sequence.
- / matches the preceding expression only if followed by the following expression.
	- e.g. 0 / 1 matches 0 in the string "01" but not in the string "02"
- () group a series of regular expressions together

## Regular Expressions (Examples)

- [0-9] matches a digit
- [0-9]+ matches a number
- [a-zA-Z\_][a-zA-Z\_0-9]\* matches an identifier
- [\t\n\r] matches a whitespace
- #.\* matches the remainder of a line from the # character (a useful expression for comments)

```
\frac{1}{2}/*lex1.l: Lex example program*/
       #include <stdio.h>
\left\{\frac{1}{2}\right\}\frac{1}{3}% and \frac{1}{3} and \frac{1}{3} and \frac{1}{3} and \frac{1}{3} and \frac{1}{3} and \frac{1}{3} and \frac{1}{3} and \frac{1}{3} and \frac{1}{3} and \frac{1}{3} and \frac{1}{3} and \frac{1}{3} and \frac{1}{3} and \frac{1}{3} and \frac{1}{3} 
\int \frac{\tanh x}{t} ; /t\n\r] ;
"exit" { return 1; } / /*returns 1 to the caller of yylex() */|<br>| /*lexl.l: Lex example program*/<br>|<br>| itclude <stdio.h><br>|<br>|<br>| itclude \text: distance a sponsor of the matching text<br>|<br>| itclude a word: %s\n", yytext); } /*yytext contains the matching text*/<br>| 10-9|+ | printf("found a 
[0-9]+ { printf("found a number: \sin'', yytext); }
. { printf("found a special char: %s\n", yytext); }
\frac{1}{3}% and \frac{1}{3} and \frac{1}{3} and \frac{1}{3} and \frac{1}{3} and \frac{1}{3} and \frac{1}{3} and \frac{1}{3} and \frac{1}{3} and \frac{1}{3} and \frac{1}{3} and \frac{1}{3} and \frac{1}{3} and \frac{1}{3} and \frac{1}{3} and \frac{1}{3} 
int yywrap() { return 1; } /*ignore this function for now*/
#include <stdio.h><br>*}<br>*8<br>*8<br>int/il ;<br>"exit" (return 1; ) /*re<br>[a-zA-Z]+ (printf("found a word: *s\n", yytext); } /*y<br>[0-9]+ (printf("found a number: *s\n", yytext); }<br>4<br>**<br>int yywrap() {return 1; } /*ignore this function f
\{ythe the caller that is the relation of the relation of the relation of the relations the match the relation of the rule of the rule of the rule of the rule of the rule section of the rule section of the rule section of th
}
```
## Compile the lex program (Windows example)<br>tall an SSH program like putty (http://www.putty.org/)<br>H to momgoose (223.194.199.10) **Compile the lex program (Wind**<br>• Install an SSH program like putty (http://www.putty.com<br>• SSH to momgoose (223.194.199.10)<br>• You can use the GUI tool on the right<br>• Or, change directory to where the putty is installed<br>•

- Install an SSH program like putty (http://www.putty.org/)
- -
	-
	- putty 223.194.199.10 or<br>putty your\_login\_id@223.194.199.10 Physical Preminal Phost <u>Name</u> (or IP address)<br>Pel Phost Name (or IP address)
- Create a file, say  $1 \in \mathbb{X}$  1. 1, with the program  $\|\cdot\|$  and the statures and  $\|$  Connection type: in the previous page
- Compile lex1.lprogram
	- $\sqrt{\text{usr}/\text{bin}/\text{flex}}$  lex1.1 (it will create lex.yy.c)  $\|\cdot\|$  Ecolours
	-
- Run the compiled program
	- ./a.out

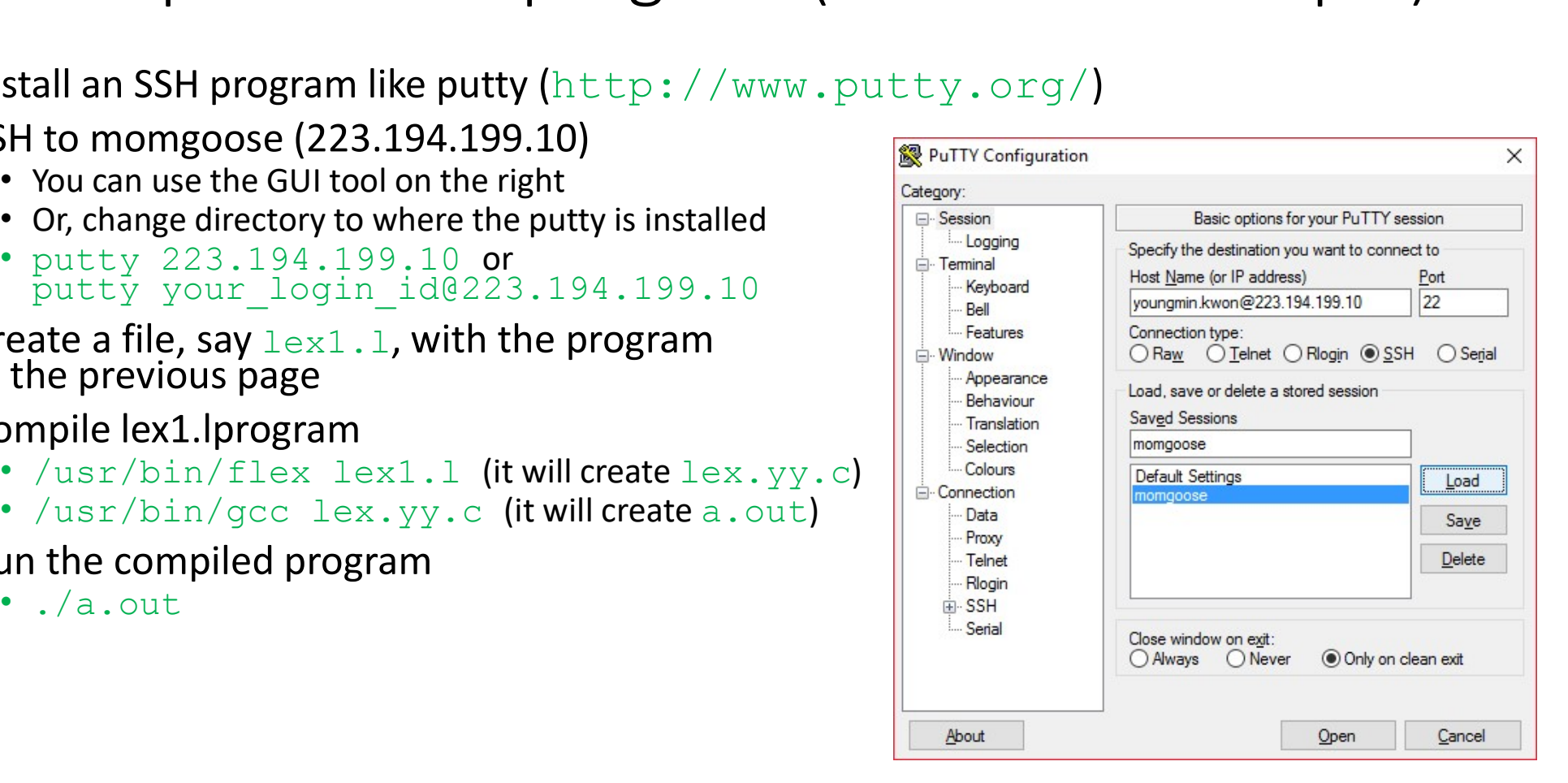

## Yacc

- A parser generator tool
- 
- Definition Section:
- Yacc<br>• A parser generator tool<br>• Like Lex, Yacc program is comprised of 3 sections separated by %%<br>• Definition Section:<br>• Any initial C code, like header files, comes here. It needs to be surrounded by<br>\* { and \* } delimi • Any initial C code, like header files, comes here. It needs to be surrounded by 8 { and 8 } delimiters.
	- Tokens (terminals) are defined here after %token keyword (single character tokens don't need definitions) ntion Section.<br>
	Ny initial C code, like header files, comes here. It need<br>
	{ and % } delimiters.<br>
	kkens (terminals) are defined here after %token keyworkens don't need definitions)<br>
	• e.g. %token NUMBER IDENTIFIER<br>
	kken as
		- e.g. %token NUMBER IDENTIFIER
	- Token associativity (%left, %right, %nonassoc) and precedence (by their order of definitions from low to high) are defined here
		- Example precedence and associativity: UMINUS has the highest priority and '+', '-' have the lowest priority

```
%left '++' '-'
%left '*' '/'<br>%nonassoc UMINUS (unary minus)
```
## Yacc

- Definition section (continued)
	- Symbols (terminals and nonterminals) can have types defined in  $\frac{1}{6}$ union keyword.

```
%union {
  double dbl;
  char* str;
}
```
• With the types we can define

```
%token<dbl> NUMBER
%token<str> IDENTIFIER
%type<dbl> expr term factor
```
- It is customary to use all upper case names for terminals and all or mostly lower case names for others.
- User subroutine section (after the second %%)
	- Any legal C code can come here.

# Yacc (Rule Section)<br>• A program area in between the first %% and the<br>• A list of productions (rules) are defined in the ru

- A program area in between the first %% and the second %%
- A list of productions (rules) are defined in the rule section
	- Each rule defines a production
		- Arrow  $(-)$  is replaced by  $\cdot :'$
		- The end of a rule is marked by  $\cdot$ ;'
- The Left Hand Side (LHS) of the first rule is the start symbol (the root of the parse tree) unless overridden by  $\frac{1}{2}$ start declaration. productions (rules) are defined in the rule section<br>
rule defines a production<br>
rune defines a production<br>
rrow (->) is replaced by ':'<br>
the end of a rule's marked by ':'<br>
eft Hand Side (LHS) of the first rule is the star
- Actions, C codes wrapped in  $\{$  and  $\}$ , can be added to the rules.
	- As soon as a rule matches, the corresponding action is executed.
	- The values of Right Hand Side (RHS) symbols are  $$1, $2, ...$
	- The value of the LHS symbol is  $$5$
- Example

```
expr : expr '+' term { $\$ $ = $1 + $3; }<br>| expr '-' term { \$ \$ = $1 - $3; }
           ;
```
## Working with Lex

- yyparse() is the function that starts the parsing.
- 
- Working with Lex<br>• yyparse() is the function that starts the parsing.<br>• yyparse calls yylex() when it needs a token.<br>• The tokens defined in a yacc program will be added<br>a lex program can include this header file to use th **Working with Lex**<br>• yyparse() is the function that starts the parsing.<br>• yyparse calls yylex() when it needs a token.<br>• The tokens defined in a yacc program will be added to y.tab.h file and<br>a lex program can include this VOrking with Lex<br>
yyparse() is the function that starts the parsing.<br>
yyparse calls yylex() when it needs a token.<br>
The tokens defined in a yacc program will be added to y.tab.h file and<br>
a lex program can include this hea

```
char* str; will be converted to typedef union
%union {
   double dbl;
}
%token<dbl> NUMBER
%token<str> IDENTIFIER
```

```
#define NUMBER 257
#define IDENTIFIER 258
Sing.<br>
e added to y.tab.h file and<br>
o use the symbols.<br>
#define NUMBER 257<br>
#define IDENTIFIER 258<br>
typedef union {<br>
duble dbl;<br>
char* str;<br>
} YYSTYPE;<br>extern YYSTYPE yylval;
        double dbl;
        char* str;
} YYSTYPE;
extern YYSTYPE yylval;
```
 $\frac{1}{2}$ 

```
#include <stdio.h>
            #include <stdlib.h>
             \begin{array}{ll}\n\text{if } \mathsf{if } \mathsf{/*file name: calc.y*/<br>#include <stdio.h><br>#include <stdlib.h><br>int yylex();<br>int yyerror(char*);<br>on {<br>double dval;<br>en <dval> NUMBER
\left\{\frac{1}{2}\right\}%union {
           double dval;
\mathbf{R}%token <dval> NUMBER
%type <dval> expr term factor
\frac{1}{3}% and \frac{1}{3} and \frac{1}{3} and \frac{1}{3} and \frac{1}{3} and \frac{1}{3} and \frac{1}{3} and \frac{1}{3} and \frac{1}{3} and \frac{1}{3} and \frac{1}{3} and \frac{1}{3} and \frac{1}{3} and \frac{1}{3} and \frac{1}{3} and \frac{1}{3} 
Rule section is on the right \begin{array}{ccc} \cdot & \cdot & \cdot \\ \cdot & \cdot & \cdot \end{array}\frac{1}{3}% and \frac{1}{3} and \frac{1}{3} and \frac{1}{3} and \frac{1}{3} and \frac{1}{3} and \frac{1}{3} and \frac{1}{3} and \frac{1}{3} and \frac{1}{3} and \frac{1}{3} and \frac{1}{3} and \frac{1}{3} and \frac{1}{3} and \frac{1}{3} and \frac{1}{3} 
int main(int argc, char**argv)
\{yyparse();
}
```

```
/*file name: calc.y*/ \vert calc : expr '\n' { printf("ans = \ell_1file name: calc.y*/
                                                                  calc : expr '\n' { printf("ans = \{1f\}\", $1); }<br>;<br>expr : expr '+' term { $$ = $1 + $3; }<br>| expr '-' term { $$ = $1 - $3; }
                                                                          \mathcal{L}^{\text{max}} is the contract of the contract of \mathcal{L}^{\text{max}}expr : expr '+' term { $S = $1 + $3; }
                                                                          | expr '\n' ( printf("ans = \\n", \$1); }<br>| expr '+' term ( \$\ = \$1 + \$3; }<br>| expr '-' term ( \$\ = \$1 - \$3; }<br>| term ( \$\ = \$1; }<br>| ;<br>| : term '*' factor ( \$\ = \$1 \\$3; }
                                                                          \{ \$\$ = \$1; \}\mathcal{L}^{\text{max}} is the contract of the contract of \mathcal{L}^{\text{max}}term : term '*' factor { $$ = $1 * $3; }
                                                                         | term '/' factor { $$ = $1 / $3; }
                                                                         \{ \$\$ = \$1; \}\mathcal{L}^{\text{max}} is the contract of the contract of \mathcal{L}^{\text{max}}factor : '(' expr ')' { $$ = $2; }
                                                                             | NUMBER \{ $\$ \}= $1; \};
```

```
\frac{1}{2}/*file name: calc.l*/
       #include <string.h>
       #include "calc.tab.h"
\left\{\frac{1}{2}\right\}%%
[ \t\r]+ ; /*ignore white spaces*/
([0-9]+(\{0-9]+)?\}|(\{0-9]+) \}<br>yylval.dval = atof(yytext); /*set the value of the token*/
       % /*file name: calc.l*/<br>#include <string.h><br>#include *calc.tab.h"<br>\x]+ ;<br>9)+(\.[0-9]+)?)|(\.[0-9]+) { /*ignore white spaces*/<br>yylval.dval = atof(yytext); /*set the value of the token*/<br>return NUMBER; /*return the token NUM
      return NUMBER; /*return the token NUMBER*/
}
. |\n\ \n\ \n|return yytext[0]; /*return the single character tokens*/
}
\frac{1}{2}% and \frac{1}{2} and \frac{1}{2} and \frac{1}{2} and \frac{1}{2} and \frac{1}{2} and \frac{1}{2} and \frac{1}{2} and \frac{1}{2} and \frac{1}{2} and \frac{1}{2} and \frac{1}{2} and \frac{1}{2} and \frac{1}{2} and \frac{1}{2} and \frac{1}{2} 
% /*file name: calo.l*/<br>
#include <*tring.h><br>
#include *calo.tab.h"<br>
* #ignore white spaces*/<br>
{(0-9)+)(\left(1-9)+)?)|(\left(1-9)+) {<br>
/*ignore white spaces*/<br>
{(0-9)+)(\left(1-9)+)2}|(\left(1-9)+) {*set the value of the 
include <string.h><br>
#include <string.h><br>
#include "calc.tab.h"<br>
$\<br>
{(10-9]+(\.[0-9]+)?)|(\.[0-9]+) {<br>
/*ignore white spaces*/<br>
([0-9]+(\.[0-9]+)?)|(\.[0-9]+) {<br>
yylal.dval = atof(yytext); /*set the value of the token*/<br>
r
```
## Compile with Make

- Compile with Make<br>• SSH to momgoogse and create calc.I and calc.y in the previous slides<br>• Create a file with the following contents and name it as Makefile<br>MACC = (INSC/bin/bison)<br>MACC = (INSC/bin/bison)
- Create a file with the following contents and name it as Makefile

```
LEX = /usr/bin/flex \#define the variables LEX, YACC, and CC
YACC = /usr/bin/bisonCC = /usr/bin/gccCompile with Make<br>
• SSH to momgoogse and create calc.I and calc.y in the previous slides<br>
• Create a file with the following contents and name it as Makefile<br>
\frac{\text{LER}}{\text{XACC}} = \frac{\text{Var/bin/flex}}{\text{Var/bin/get}}<br>
\frac{\text{HAG}}{\text{ACC}} = \frac{\$(CC) lex.yy.c calc.tab.c #the blank at the beginning should be a tab
 Compile with Make<br>
• SSH to momgoogse and create calc.l and calc.y in<br>
• Create a file with the following contents and nam<br>
LEX = /usr/bin/flex<br>
\frac{1}{2}<br>
\frac{1}{2}<br>
\frac{1}{2}<br>
\frac{1}{2}<br>
\frac{1}{2}<br>
\frac{1}{2}<br>
\frac{1}{2}$(LEX) calc.l
 Compile with Make<br>
• SSH to momgoogse and create calc.l and \cdot Create a file with the following contents a<br>
<u>LEX</u> = /usr/bin/flex #define the vari<br>
CC = /usr/bin/flex #define the vari<br>
CC = /usr/bin/gcc<br>
a.out: lex.yy
           Figure 11 WITH IVIOUSE<br>
Solution of the previous slides<br>
eate a file with the following contents and name it as Makefile<br>
= \frac{(\log Y/\text{bin})f \log x}{\text{depth} + \text{depth} + \text{depth} + \text{depth} + \text{depth} + \text{depth} + \text{depth} + \text{depth} + \text{depth} + \text{depth} + \text{depth} + \text{depth} + \text{depth} + \
```
- Run the command make
- Try run the program a.out

## How the parser works

- + How the parser works<br>• The parser created by yacc is LALR(1) parser, an LR parser with 1 look<br>• LR parsers use a stack, an action table, and a goto table to parse the input. ahead. We will learn LR parsers later. • How the parser works<br>• The parser created by yacc is LALR(1) parser, an LR parser with 1 look<br>ahead. We will learn LR parsers later.<br>• LR parsers use a stack, an action table, and a goto table to parse the input.<br>• The p
- 
- The parsing algorithm can be described by actions on configuration
- Configuration
	- A stack of states and symbols (terminals and nonterminals), a delimiter |, and unhandled input tokens
	- $(S_1, X_1, S_2, X_2 ... S_n | T_1, T_2, ...)$ , where  $S_i$  is a state,  $X_i$  is a symbol,  $T_i$  is a token.

## How LR parsers work

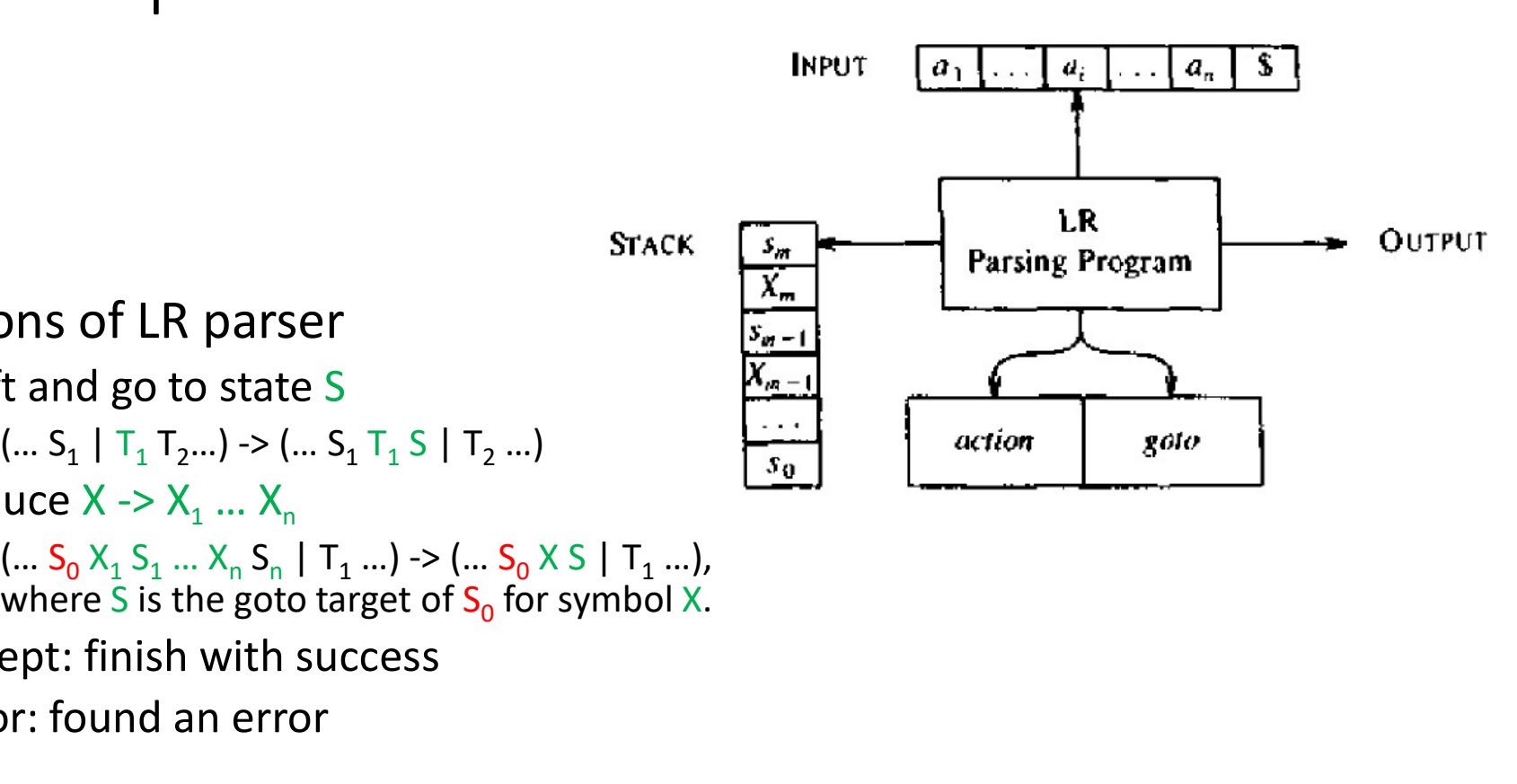

- 4 Actions of LR parser
	- Shift and go to state S
		- $(... S_1 | T_1 T_2 ...) \rightarrow (... S_1 T_1 S | T_2 ...)$
	- Reduce  $X \rightarrow X_1 ... X_n$ 
		- $(... S_0 X_1 S_1 ... X_n S_n | T_1 ...)$  ->  $(... S_0 X S | T_1 ...)$ , where S is the goto target of  $S_0$  for symbol X.
	- Accept: finish with success
	- Error: found an error

## How the parser works

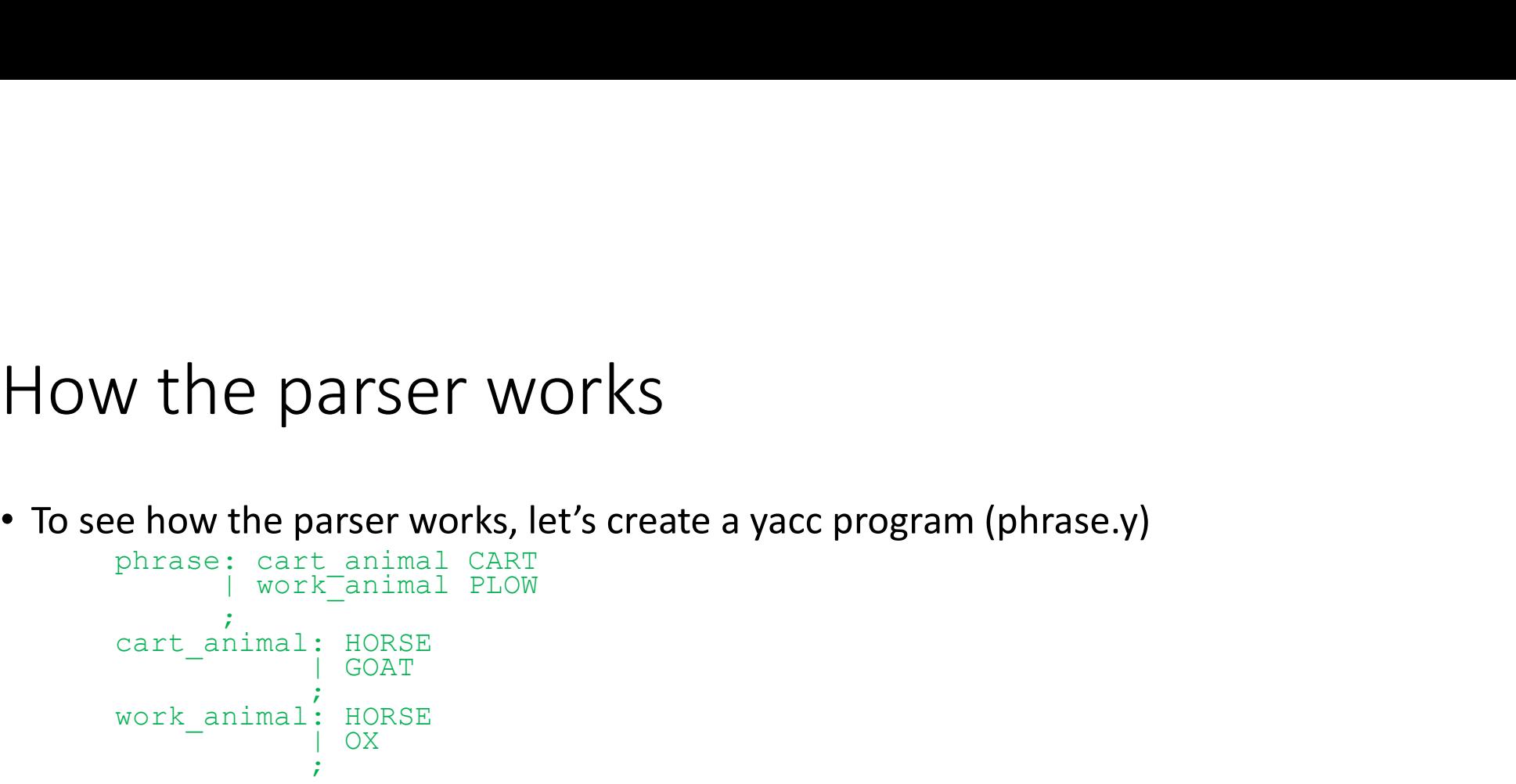

- 
- To see how the parser works, let's create a yacc program (phrase.y)<br>
 To see how the parser works, let's create a yacc program (phrase.y)<br>  $\frac{1}{\sqrt{2}}$ <br>  $\frac{1}{\sqrt{2}}$ <br>  $\frac{1}{\sqrt{2}}$ <br>  $\frac{1}{\sqrt{2}}$ <br>  $\frac{1}{\sqrt{2}}$ <br>  $\frac{1}{\sqrt{$ • Next slide shows some of the states, actions (shift, reduce, accept), and goto tables of each state in phrase.y.
- The dots " in the first lines of each state are where in the productions the state represents.
- The last part shows how the configuration changes for the input HORSE CART.

phrase.output file (add –v option to bison) phrase.output file (add -v option to bison)<br>
0 \$accept: phrase \$end (yacc added this rule)<br>
1 \$4 cart\_animal: G<br>
1 \$4 cart\_animal: G<br>
1 \$4 state 4<br>
1 \$4 state 4<br>
3 cart\_animal: HORSE<br>
4 0 \$accept: phrase<br>
5 work\_animal: HO phrase.output file (add -v option to bison)<br>
0 \$accept: phrase \$end (yacc added this rule)<br>
1 phrase: cart\_animal CART<br>
2 ( work\_animal PLOW<br>
3 cart\_animal: HORSE<br>
4 ( GOAT<br>
5 work\_animal: HORSE<br>
6 ( OX state 7<br>
5 work\_ani phrase.output file (add -v option to bison)<br>
0 \$accept: phrase \$end (yacc added this rule)<br>
1 phrase: cart\_animal CART<br>
2 | work\_animal PLOW<br>
3 Cart\_animal: HORSE<br>
4 0 \$accept:<br>
0 \$accept:<br>
9 | 0 \$accept:<br>
5 work\_animal: H 3 cart\_animal: HORSE 4 | GOAT 5 work\_animal: HORSE 6 | OX

### **States**

```
state 0
     0 $accept: . phrase $end
     MORSE shift, and go to state 1 and the carrelation of the state and the HORSE shift, and go to state 1 and \frac{1}{2}GOAT shift, and go to state 2
     OX shift, and go to state 3
     phrase go to state 4
      cart_animal CART<br>
rase: cart_animal CART<br>
care: cart_animal PLOW<br>
care: cart_animal PLOW<br>
care: cart_animal PLOW<br>
care: cart_animal PLOW<br>
care: cart_animal PLOW<br>
care: cart_animal PLOW<br>
care: cart_animal PLOW<br>
care: cart_a
      work_animal go to state 6
state 1
     3 cart animal: HORSE .
     5 work animal: HORSE .
     PLOW reduce using rule 5 (work animal)
     $default reduce using rule 3 (cart animal)
```

```
state 2
         4 cart_animal: GOAT . 
         $default reduce using rule 4 (cart ...)
state 4
         0 $accept: phrase . $end
         $end shift, and go to state 7
state 5
         e 2<br>
4 cart_animal: GOAT .<br>
$default reduce using rule 4 (cart_...)<br>
e 4<br>
0 $accept: phrase . $end<br>
$end shift, and go to state 7<br>
5<br>
1 phrase: cart_animal . CART<br>
CART shift, and go to state 8<br>
e 7<br>
0 $accept: phrase $end
         CART shift, and go to state 8
state 7
         0 $accept: phrase $end .
         $default accept
state 8
         e 2<br>
4 cart_animal: GOAT .<br>
$default reduce using rule 4 (cart_...)<br>
e 4<br>
0 $accept: phrase . $end<br>
$end shift, and go to state 7<br>
1 phrase: cart_animal . CART<br>
CART shift, and go to state 8<br>
e 7<br>
0 $accept: phrase $end .<br>
         $default reduce using rule 1 (phrase)
Configurations for the input "HORSE CART"
(0 | HORSE CART $end)
(0 HORSE 1 | CART $end)
vactor (1 cart animal CART<br>
Send shift, and go to state 7<br>
state 5<br>
1 phrase: cart animal . CART<br>
CART shift, and go to state 8<br>
state 8<br>
state 8<br>
1 carcept: phrase $end .<br>
$efault accept<br>
state 8<br>
1 phrase: cart animal CA
veur sinter, and you obstate ?<br>
i phrase: cart_animal . CART<br>
CART shift, and go to state 8<br>
state 8<br>
state 7<br>
0 $accept: phrase $end .<br>
$default accept<br>
state 8<br>
1 phrase: cart_animal CART .<br>
$default reduce using rule 1 
(0 phrase 4 | $end)
```

```
(0 phrase 4 $end 7 | )
accept
```
## Shift/Reduce Conflict

- Shift/Reduce conflict occurs when both shift and reduce actions are possible for an input string.
- Example
	- $e$  : 'X'  $| e^{-1}+' e$  $\mathcal{L}$
	- X + X  $\uparrow$  + X have two possible actions at the position  $\uparrow$ 
		- After reducing the string to  $e + e \uparrow + X$
		- Shift + and reduce X to e later
		- Reduce e + e to e

## Reduce/Reduce Conflict

- Reduce/Reduce conflict occurs when two reduce actions are possible for an input string.
- Example
	- e : e1 | e2 ; e1 : 'X' ; e2 : 'X' ;
	- An input X can be reduced to both e1 and e2.